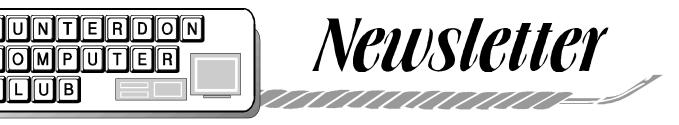

Volume 13 Issue 3

## March 2000

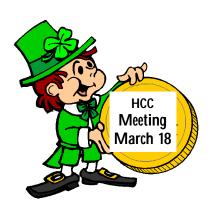

Coming Event

The March meeting will be on March 18, in the HMC auditorium. Bagels at 8:30, meeting at 9:30, program at 10. This is the open panel meeting, when Jim Russ is supposed to get a break while you share what you have been doing.

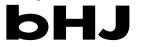

# The February Meeting

The regular meeting of HCC was held on Saturday, February 19, 2000, at the Hunterdon Medical Center, Flemington, NJ. President Lon Hosford called the meeting to order at 9:30 A.M. In spite of the weather one intrepid guest joined us: Claire Rohloff, Bloomsury, e mail domehs@enter. net, 908 479 6599.

Bill Woodall suggested that the club reserve a domain name for its web pages, Hunterdon Computer Club.org. The links will stay the same, with faster connect time. The cost to the club will be \$35.00 a year. Bill will handle the registration and set up. Bob Hepburn made a motion to reserve a domain name. Elaine Simberg seconded. The motion passed unanimously. If you would like to learn about registering a doman name, go to Register.com

The O & A session was devoted to discussion of faster connections than POTS (plain old telephone service.) Robert Simmonds asked about progress in DSL (Digital Subscriber Line) installation. Bill W. said DSL works within 3 miles of a switch center. The URL www. dslreports.com tells the nearest DSL locations for your address. Robert S said business will be connected first and it may be nine months before any residential installations are done. There is currently a 30 day wait for businesses. The big advantage of DSL is speed. It is 20 to 60 times faster than a 56k modem, and you always have a connection.

Bell Atlantic customers pay \$300.00 for a network card, \$75.00 installation fee, \$75 a month, plus another few hundred monthly charges.

DSL service for business is guaranteed, so if it is down for one hour, that day is free. Residential service does not share this guarantee.

Bill said bi-directional cable is faster, but slows down as more customers are added. DSL is a separate wire pair phone line and uses a different frequency from old telephones so there is no interference. Even so Bell Atlantic insists on installing a separate line for it.

Robert Simmonds asked about ShotGun.

Bill W said it uses 2 modems and 2 phone lines and doesn't work.

ISDN (Integrated Services Digital Network) works but the cost is high: \$40.00 a month plus 1¢ a minute for local calls and 35¢ a minute for The Microsoft Dictionary (1993) says:" The ISDN is built on two main types of communications channels: a B channel, which carries data at a rate of 64Kbps (kilobits per second) and a D channel, which carries control information at either 16 or 64 Kbps.... When fully implemented (possibly around the turn of the century) the ISDN is expected to provde users with faster, more extensive communication services"

# Mr

Don Colombo noted that Microsoft is giving out some source code. 63,000 errors were found in 2.6 million lines of code. The code is written in C+ and Assenbler, and fills 16 CD's.

Jim Russ said he used a free download of Linux from Corel and managed 3 crashes in 3 installs. The same program can be had on disk for \$4.95

Lon Hosford recommended www. Lynda.com. (Don't type periods that mean end of sentence.) This is a site of graphics information for web designers.(Ed: Its own designer could take lessons from some of our members.) Page 2

A recent hacker-perpetrator was traced to Germany but German law does not consider his actions criminal.. He wrote code that sent e mail to 10 banks telling them they must hire him to avoid trouble in their computer systems.

# RR

The report of the treasurer, Jac Carroll, in absentia , was "OK".

Webmaster Paul Glattstein was absent due to a very steep icy driveway.

Membership chair Don Colombo has made 8 calls, and reported 5 renewals.

President Lon extended the good wishes of the club to Rick Williams and expressed our regret at his absence. Rick has been of immeasurable service in making meeting arrangements with HMC management and housekeeping, and in unraveling the mysteries of the auditorium light and sound systems.

The Secretary having complete laryngitis, her report was read by President Lon. Carl Heitzman's Florida sub-club had 83 people at its second meeting. He made a deal with the *Secret Guide Book* publisher to ship 39 copies direct to Florida, billed to us at our low mass purchase rate. Thank you to the many members who answered the call for newsletter material. Please do it again. A new order of the 26th edition of *the Secret Guide* has arrived.

Bill Moore, bagelmaster, won the first raffle, Phil Pensak and Steve Steinberg the second. Doris Moore, bagelmistress, another victim of the weather, won get well wishes from the club.

Joe Burger, Vice President, took over the meeting as Lon left to meet a class at NJIT.

Joe's technical report started with the status of the Microsoft suit. It is expected

that the company will be divided into 3 sections.

Win 2000 shipped last Thursday, with the update bug fix expected in early 2001. Joe repeated the figure of 63,000 confirmed bugs. He said that hardwarde is more of a problem with Win2000 than software and there are only 3 drivers available for it. He said the new OS has no value for the average user, who should wait for WinMillennium, a home version of Win2000. This is due in the 3<sup>rd</sup> quarter of 2000, and still has the DOS kernel. Joe showed us the current issue of Computer Shopper, half an inch thick compared to its former telephone book size. Members commented that it is being published in smaller regional versions, and that e-commerce has probably cut into its advertising market.

Gaye Lowe was delayed by the weather but made the effort to come and show us photos she had printed Gaye explained: " The photo was scanned into Microsoft Photo Editor, cropped in the scanning program, and then under the effects menu in MS PE I chose "watercolor" and that turned the picture into a watercolor. I printed at best quality with a photo ink cartridge on my HP 694C printer."

Gaye also brought a copy of a newsletter she recommends:: : Kim Komando Show Newsletter <kimsnewsletter@mail. komando.com A free e-zine

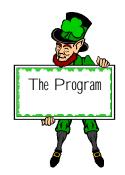

The first thing I learned from Jim's presentation is that Outlook is a Microsoft program designed to be a full service personal information manager (PIM), and that Outlook Express is an e-mail program from Microsoft which does nothing but email and that it is quite possible to have one without the other, in the earlier versions at least. . Beyond that my notes are not clear and I turned to the web for help. You can read several reviews of **Outlook** at MicrosoftOutlook.com Here are excerpts from one. Jim was showing us Outlook 2000 The review I found cited Outlook 98. In spite of Microsoft's version numbers, this should give you a fair idea of what the program offers. Outlook Express came bundled with my newest machine, about 8 months ago, but did not include Outlook.

"...the outlook for Microsoft's combination e-mail client and PIM is very good indeed. In Microsoft Outlook 98, Microsoft has retooled the program's e-mail capabilities, creating the most powerful e-mail client we've seen to date. Outlook 98 offers support for every standard under the sun, the most flexible interface, the most powerful folder management, and comprehensive yet easy-to-use message filtering. ..." We tested the second public beta of Outlook 98. The final version should be available by the time you read this. It will be a free download for a limited time, after which it will cost \$110 (street). Registered users of Microsoft Office 97 can upgrade for free. Described as a desktop information manager, Outlook 98 merges e-mail with a calendar, contact manager, task list, journal, and sticky-note pad. The newest component is Outlook Today, a single screen that shows at a glance your appointments and tasks for the upcoming one to five days, as well as the status of your e-mail in-box. A search field lets you quickly retrieve contact records.

The folder views in Outlook 98's Inbox are highly customizable. You can configure all of the columns (Subject, Date, Priority, and so on). The program includes several logical, readymade views, including the most recent seven days' mail, unread mail, and mail organized by sender and by addressee. The program even has a timeline view that lets you scan e-mail graphically based on date. AutoPre-

## HCC NEWSLETTER

view, a highly useful feature, displays the first three lines of each message under its header.

The most useful feature is the program's drag-and-drop message grouping. You can group and view messages based on any viewable message field by simply dragging the field to the top of the in-box. Outlook 98 ...gives you a powerful tool for combating e-mail overload. Rules Wizard steps you through the process of building filters using plain-English statements. ...Outlook 98 also includes built-in features for flagging incoming mail as junk e-mail or adult-oriented mail.

## ANOTHER OUTLOOK EXPRESS NOTE

#### TODAY'S TIP: MULTIPLE AC-COUNTS, NO SECURITY

**Outlook Express** lets you set up multiple mail accounts. You could use that to let one person get their mail from several systems. Or you could use it so several people could each get their mail on the one computer. Problem is, **Outlook Express** doesn't block anyone from switching accounts, and then reading someone else's mail. And sending mail in that someone else's name. If you want that kind of security, you'll need to work with Windows' own security settings.

## YET ANOTHER OUTLOOK EXPRESS TIP

#### TODAY'S TIPS: YOUR OWN BUSI-NESS CARD

Your electronic Business Card--with your basic contact address information, stored in the vCard format--can save you some time. You can attach it to your messages, so you don't have to type in phone number, web site, and other such details. To make your own vCard Business Card in **Outlook Express 4**  for Windows:

- 1. Open the Address Book.
- 2. Create an entry for yourself (click on the New Contact button, then type your
- contact info, and click on OK.)
- 3. Open the Address Book's File menu.
- 4. Choose Export + Business Card (vCard).

5. In the Export dialog box, choose a name for your vCard (or just keep the default of your name as it was in the Address Book).6. Choose a place to put the card. The default of the My Documents folder is OK.7. Click on Save.

Now, when composing a message, you can add this vCard by using the Insert menu.

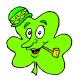

## Make your own graph paper

http://perso.easynet.fr/~philimar/

graphpapeng.htm

You download a small file and run it from your computer - makes all kinds of graph paper - really handy for all kinds of crafts - and kids with school work

## HCC's NEW DOMAIN

#### NAME

Bill Woodall is handling the change to our elegant new name but if you would like to read more about it go to www. register.com, the company Bill is using. You can also read about domains at the old original (networksolutions.com) Bill notes that Register offers a few more features (free, full-feature dns service) than most other places.

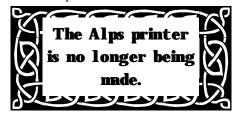

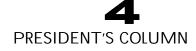

Yes there was a February meeting despite the less than desirable weather. I took the main roads to be safe.

Evelyn claimed that she could only remember one meeting ever being canceled due to inclement weather.

We had exceptional fun, enjoyed the meeting room, which I liked a lot, more comfy.

A lot of discussion of DSL (Digital Subscriber Line) and alternatives occurred during the Q&A with the help of Bill Woodall.

We also had a mini discussion on denial of service and how it occurs, again with the guidance of Bill Woodall.

Jim Russ put in his, we really like to take for granted, effort for the meeting topic. My thanks are yours.

Joe Burger put in his usual technology watch for us.

We have super news with **www.hunterdoncomputerclub.org**. Yes, our own domain name.

I guess my idea to change the club name to Hunterdon Computer and Internet Club is not timely. Just kidding.

Bill Woodall took up the task of making www.hunterdoncomputerclub.org happen, and we thank him. Time to start updating your bookmarks, favorites, resumes, email signatures, whatever.

March is open topics month. If you have a mini topic or have a full topic, contact me, Jim, Joe or Evelyn up to the start of the meeting.

Show up and avoid those early Spring Saturday chores.

# New Members and Address Changes

John O'Donnell P.O. Box 261, Sergeantsville, 08557.

Thomas Nemec's e-mail is SNIP not SKIP As in cement@snip.net

New member: **Joe Piazza** 4 Madison Ave Flemington NJ 08822 908 782 4280 FAX 908 782 3866 e-mail joem1@prolog.net

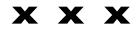

## NEED ANOTHER IDIOT GAME?

http://tuli.cc.lut.fi/~tpartami/cm/CM!. html

Clickomania is a logic game with no murder, for 95, 98, or NT. 428 K. This URL said I must download Microsoft Virtual Machine for 38minutes to view the page properly. Said file was not found on my CD installation disk for Windows or Office. So I clicked download. This offered me a group of choices I didn't recognize. I chose Game over Java and now I have a ClickoMania icon on my desktop. Another place to download it is ZDU's Hotfiles at http://www.hotfiles.com Look under freeware. And yet another is http://outbackyukon.homestead.com/ Freesoftware.html or Zdnet.com

http://www.digipress.ch/msc/Click.htm The object of the game is to get rid of all the "stones" or blocks by clicking on groups of 2 or more. Addictive.

## TWIPS- an e-mail exchange

between Ed. and WPW.

#### **The original Twip Tip:** HOW BIG IS A TWIP?

>Access allows you to use almost any unit of measure you like when working with objects. For example, you can specify an object's size in inches or centimeters. Access itself, on the other hand, uses a measurement known as **twips.** You can use the following information to help convert a unit of measure to twips: >

- >\* 1 inch equals 1440 twips
- >\* 1 centimeter equals 567 twips
- >\* 1 font point equals 20 twips

**Editor's question:** Is this true? Can you add any explanation for such a weird word? Thanks

#### **Bill's answer:**

Yes, there is a TWIP. It was originally an acronym but I've forgotten what it expanded to . The most important conversion for a twip is the one value that changes with every video card: twips per pixel. It's typically in a range of 8 to measurement makes certain that the relative size and positioning of screen elements stays the same, regardless of the pixel resolution (640x480, 1152x864, etc) or physical display size (15 inch, 32 inch) of the user's system.

The basic twip ratio of 20 twips/ point was thought to be such an extreme number that it would last forever... as of this writing, it should be valid for about another four or five years. High-definition TV and bigscreen displays will overwhelm it eventually.

Virtually all programmable Windows applications use twips as the basis for measurement. This includes most of the Office suite. [wpw]

# DDDD

## MUSIC NOTES

Liz Dunbar is the pianist in the 74<sup>th</sup> show she has worked with in Baltimore. Here are some notes on preparing the music using a new program.

"Finished a decent (although not final) draft of the score for Scapin, the show that opens March 3. It now has at least something for all 39 musical cues in the script - pretty cheeky for a script that comes with absolutely no score.

"And I have to get a score and midi recording of two big dance numbers together for the choreographer to work with - soon. Haven't even really thought about overture and entr'acte yet, I figure they'll be even more of a pastiche than the incidental music, but they can be last minute because they involve only me.

"I spent today doing massive editing of downloaded midi files, which is where I found all those songs once it finally occurred to me that there's this Internet thing that has everything and all you have to do is tell **Google** what you want and you get six thousand of them. So I did.

"Spent \$40 on **MusicWritePlus**, which creates and opens and edits midi and its native format files, plays each note you write in so you can tell if it's the right one, plays the whole piece of course, and then prints beautiful sheet music with guitar chords if you want and numbered measures. Absolutely amazing. More expensive ones do more, of course, but this does what I need at the moment. Word processing for music. What a stunning machine this is.

h

## Tweak UI download

#### From Ed's e-mail

If you have the TweakUI control panel there is an option in there to repair your font folder when it stops behaving like a system folder. . TweakUI was a free download from MS for Win95, and it comes on the Win98 CD but you probably have to install it. If not, you could try the Microsoft Support Search:

http://support.microsoft.com/support/search/a.asp?

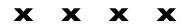

#### Don Colombo reports

that his server, Cynet was bought out and now is dropping its internet service effective on March 17th.We referred Don to Paul's list of local servers, on the club web site. This has been a useful resource for many members. Remember to tell Paul if you find a new one.

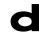

## Gaye Lowe sent this message

about the labor shortage

Even 'though you are not job hunting, you might be interested in this array of jobs, which you could not have seen ten years ago.

>

Emerald Solutions, Inc. is on a hiring binge

> Emerald's only been in business for three years but we've already hired > our 500th employee (Check out the company website - http://www. emeraldsolutions.com for some more info.)

```
>>
```

> a few of the technical positions we're

looking to fill immediately include:

- > Data Warehousing Specialist
- > Oracle 8i DBA
  > Senior C/C++ Deve
- > Senior C/C++ Developer > Call Center/CTI Consultants
- > Object-Oriented E-Business Engineer
- > XML E-BUSINESS ENGINEER
- > E-Commerce Analyst
- > E-Commerce Specialists
- > Intranet/Internet Developers
- > Network Consultants
- > Regional Business Development Specialist, PeopleSoft
- > Java Applications Developer
- > PeopleSoft Financial Implementa-
- tion/Delivery Consultant
- > PeopleSoft HR Implementation/ Delivery Consultant
- > PeopleSoft HR Product Support Specialist
- > Business/System Analysts
- > CRM Consultant
- > Client/Server Architects
- > Client/Server Developers
- > Mainframe & AS/400 Developers and Analysts
- > Experienced ERP Consultants
- > Project Managers

HCC NEWSLETTER is published monthly at 2 Millview Road. Milford, NJ 08848, shortly after the regular meeting, which is normally on the third Saturday. Subscription is included in the annual dues of \$25. for an individual, \$30. for family. Nonmember subscriptions, out of state only, are \$8.00 а year. Contributions are eagerly sought, and may be on paper, by phone, on disk. or file or email to estewart@ptd.net .

Evelyn Stewart, Editor Paul Glattstein - Liz Dunbar Contributing Editors Joe Burger, Banner Design

## gununung

President Lon Hosford 908-996-7941 lon@hosfordusa.com

Vice-President Joe Burger 908-996-7221 jburger@ptdprolog.net

Treasurer Jac Carroll 908-782-4325 jcarroll@eclipse.net

Secretary Evelyn Stewart 908-995-4042 estewart@ptd.net

Program Jim Russ 908-685-1079 jfruss@juno.com

Membership Don Colombo 609-397-1265 1944@cynet.net

Ex Officio Richard Williams Immediate Past President

HCC Web Page http://www.hunterdoncomputerclub. org Paul Glattstein Webmaster pglatt@ptd.net

> Computer Volunteers ALL MEMBERS

## 

## ACCESS

#### by Evelyn Stewart

Months ago I asked for help in saving the club data base which I had painstakingly learned to create on the hard drive of the E machine downstairs. I wanted to make copies for other officers and I wanted to transport it to the upstairs machine (commonly known as Snooty.) One member told me Access files are too big to save on floppies. Several members sent disks of software designed to split files among several disks. No matter what I tried, the process stopped at "Cannot find A:\hccgroup. Well, of course not, you stupid machine, the file I want is on C: Then I went to Warren Community College (Rt. 57 slightly west of Washington NJ) and took an 8 hour 1 day course in Access. My problem was solved in the first half hour of the course.

I came home to the E machine, put a floppy in drive A:, selected File/New/ Blank/Create, and THIS time I read the fine print where it says Save In. on the very next screen . After all these years of learning to save as soon as you have done some work, suddenly you have to learn to save BEFORE you do any work, to whatever destination you want to end with. So I saved to a file named A: \HCC.db (which renamed itself db1). Then I told A: to IMPORT the HCC file from C:. No problem.

I brought the disk up to Snooty, where the file opened with its original name of HCCgroup. My Computer checked out the properties and reported that the club data base uses 134 KB leaving 1.25 MB free, more if I want to compress the file. This is a data base with over 200 entries , each with about 25 fields.

Warren CCC is highly recommended. Parking and building are on the same level, with no steps. The office staff is friendly. Keith Orlovsky, who directs the computer department and teaches many hours, is a fine teacher. He appears casual, and has time to get acquainted, but moves purposefully through his planned material, without leaving anybody behind. Seniors may take courses without paying tuition if there is room in the class on the day before it opens. They have to pay for books and lab fees. I was particularly pleased to hear Keith say that while the book he ordered provides a disk with a ready made data base to work with, he thinks students learn more by creating their own data base from scratch. So we did, saving first on our own floppies, entering data about the class members, creating forms, devising queries and reports, all in 8 hours with 3 breaks. There was not another reference to the book, Microsoft Access 97 Basic Illustrated, by Reding and Friedrichsen, Course Technology, 1998, wire bound, \$20.50. The book is about 1/2 an inch thick, but it is so with-it that each section starts with page 1 and you need to add them up to get the total number of pages. Like other with-it books there are vast amounts of white space and pages devoted to screen shots with very wide margins.

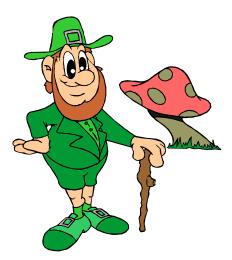

TWIP is not legal in

## Web Page maintenance and

## Domain Names

#### By E.Stewart and L Dunbar

You may wonder why companies have web maintenance staffs. I write and email the material for my web site, and Liz posts it and does the page designs. Here are her notes, just for one evening, regarding the errors found that day.

" Hey, these are easy - just typos in link code. All fixed. Except I seem to have totally lost the Sliced Bread journal, can't find it anywhere on my hard disk - but if you can re-send it, I can fix that one. (You may not have noticed that Sliced Bread isn't an underlined link at the moment because I knew it was a lost file so I made it not a link but didn't take out the name because that would leave a hole in the two-column table.

"Where I started to fix it - at the beginning. Actually, Dreamweaver has sitewide broken link checking, which one can fix with sitewide find and replace, and after I did that I opened and checked for standard format all the journal and recipe files, then saved them with better names, then did the sitewide replace to put the new filenames in all the right places. So the only remaining mistakes were true typos - the ones you found. Took about 3 hours.

"Gives new meaning to 'what a tangled web we weave,' doesn't it. And yes, this stays fun - remember the alternative is to keep untangling the school's 1200 pages with who knows how many links."

In addition, exploring Bill's comments about domain names, I reserved a name for \$35.00 for one year. Then I paid \$50 for a year of URL Forwarding, which I now know means that if

## HCC NEWSLETTER

## Website Maintenance continued

you type Friendlycook.org you immediately arrive at the original Crosswinds address where the material is posted. It also means that paying Registry. Com does not protect your site from Crosswind's down time problems. A free service from Registry shows all the domain names similar to yours, in case you want to sue somebody, or buy another domain name to keep someone from using it.

## Graphics for March

#### Notes from the Editor

The headline font and the celtic design dingbats are found on www. Fontsnthings.com, freeware and shareware type and dingbats for various holidays. The headline is called PR Celtic Narrow. Designs are in Davy's Dinbats3 and Celtic designs. Other graphics are from HolyCow 250000

Graphics!, available free after rebates at www.msb.com (most significant bits!). Print Artist 4 is also free after rebate.

To get a font from the Web to your program, click on the font on the web page, choose download to disk or copy to disk, note where it is downloading. It will be a zip file, which Winzip will find for you. Unzip and again note where it is going. My unzipped files go to C:\unzipped. Not too obscure. Then open My Computer, Control Panel, Fonts, and screen directions will take you the rest of the way. Be sure to notice the name of the font on the install screen. Davy's dingbats3, for instance, turns up on the font list as Davy's other dingbats. In MS Pub it doesn't even have a name. It shows up as a row of dingbats at the alphabetical place for Davy's. More about Dingbats in the December HCC Newsletter. The back page border is found in Pub\Format\Line \Border\More\Border Art tab..

## The Sands of Time

#### by Bill Hart, September 1992

#### Sent by Paul Glattstein

When men in prehistoric times were walking on the strand They may have written messages with sticks upon the sand.

But nothing that they may have done remains to us today -A single tide that very day has washed their works away.

In later times, when cities rose and people felt the need To pass on to posterity their thoughts, that men might read

eau They wro

They wrote their words with instruments on tablets made of clay, Or carved them in the sandstone walls, these works remain today.

Invention of papyrus and the use of parchment skins Gave men their chance, with brush and stain, to write of many things;

Then paper came, and also ink and men could write with quills About their thoughts and fears and needs and all their daily ills;

And when they had to stop awhile, or all was done at last,

They dusted it with fine dry sand, to make the letters fast. The words they wrote we read today, and from that reading learned

The things they had discovered, and how the World then turned.

I work at my computer now, with sand yet once again – Its screen is glass, or silica, and silica's its brain.

Have we progressed? I am not sure, for it is true to say:

A single tide (of power lost) can wipe my words away...

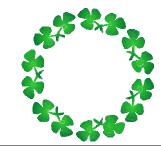

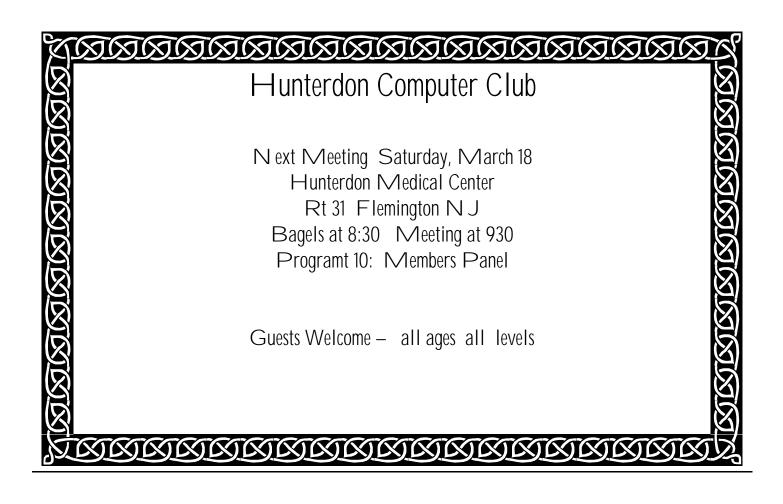

# **HCC NEWSLETTER**

HUNTERDON COMPUTER CLUB Evelyn Stewart, Secretary 2 Millview Road Milford, NJ 08848

> FIRST CLASS MAIL Address Correction Requested